# Safel

**PL EKSPANDER WEJŚĆ I WYJŚĆ EN ZONE AND OUTPUT EXPANDER**

**DE LINIEN- UND AUSGANGSERWEITERUNGSMODUL RU** МОДУЛЬ РАСШИРЕНИЯ ЗОН И ВЫХОДОВ **UA РОЗШИРЮВАЧ ЗОН ТА ВИХОДІВ** 

**FR MODULE D'EXTENSION DE ZONES ET DE SORTIES**

**NL ZONE EN UITGANGEN UITBREIDING IT ESPANSIONE DI ZONE ED USCITE**

**ES MÓDULO DE EXTENSIÓN DE ZONAS Y SALIDAS**

**CZ ZÓNOVÝ A VÝSTUPOVÝ EXPANDÉR SK EXPANDÉR VSTUPOV A VÝSTUPOV GR ΜΟΝΑΔΑ ΕΠΕΚΤΑΣΗΣ ΖΩΝΩΝ & ΕΞΟΔΩΝ** 

€L

 $E_{\rm s}$ 

ξ⊪

 $\S$ 引  $\mathbb{E}$ 

> $E$ ξL

| ∺ਿ

 $\circledcirc$   $\circledcirc$   $\circledcirc$ 

**HU ZÓNA ÉS KIMENETBŐVÍTŐ**

#### Ekspander INT-PP umożliwia rozbudowę systemu o 8 programowalnych wejść przewodowych i 8 programowalnych wyjść przewodowych. Ekspander współpracuje z centralami alarmowymi INTEGRA, INTEGRA Plus i CA 64. WŁAŚCIWOŚCI

- B programowalnych wejść przewodowych:<br>
 obsługa czujek typu NO i NC oraz czujek roletowych i wibracyjnych,<br>
 obsługa konfiguracji EOL, 2EOL i 3EOL (3EOL w przypadku współpracy<br>
z centralami INTEGRA Plus),<br>
 programowa
- 
- 
- z zasilaczem).<br>Możliwość podłączenia do magistrali RS-485 (aktualizacja oprogramowania za pośrednictwem magistrali).

# PŁYTKA ELEKTRONIKI

 $[$  PL  $]$ 

**Przełączniki 1-5** służą do ustawienia adresu. Każdemu przełącznikowi przypisana jest<br>wartość liczbowa. W pozycji OFF jest to 0. Wartości liczbowe przypisane do poszc-<br>zególnych przełączników w pozycji ON prezentuje tabela TABELA 1.

**Przełącznik 10** umożliwia określenie, jak ekspander zostanie zidentyfikowany przez<br>centralę (patrz: tabela 2). Jeżeli przełącznik ustawiony jest w pozycji ON, ekspander jest<br>zawsze identyfikowany jako ekspander z zasilacz TABELA 2.

- Objaśnienia do rysunku 1: **1** złącze umożliwiające podłączenie dedykowanego zasilacza (np. APS-412). **2** dioda STS informująca o stanie zasilacza podłączonego do złącza: – świeci – zasilacz działa poprawnie,
- miga zasilacz zgłasza awarię. **3** zespół mikroprzełączników typu DIP-switch (patrz: MIKROPRZEŁĄCZNIKI TYPU DIP-SWITCH).
- 
- **4** dioda informująca o stanie komunikacji z centralą alarmową: świeci brak komunikacji z centralą alarmową, miga komunikacja z centralą alarmową działa poprawnie.
- **5** diody LED informujące o stanie wyjść: nie świeci wyjście nieaktywne, świeci wyjście aktywne.
- **Opis zacisków:**<br>21...Z8 wejścia.<br>COM masa.<br>C1...C4 styk wspólny wyjścia przekaźnikowego. **NO1...NO4** - styk normalnie otwarty wyjścia przekaźnikowego. **NC1...NC4** - styk normalnie zamknięty wyjścia przekaźnikowego. **O5...O8** - wyjście typu OC. **TMP** - wejście sabotażowe (NC) – jeżeli nie jest wykorzystywane, powinno być zwarte do masy.
- **CLK**  zegar (magistrala komunikacyjna). **DAT**  dane (magistrala komunikacyjna). **+12V**  wejście / wyjście zasilania +12 V DC. **Nie wolno podłączać zasilania do zacisków, jeśli do złącza na płytce**
- **elektroniki podłączony jest dedykowany zasilacz A, B** - magistrala RS-485. MIKROPRZEŁĄCZNIKI TYPU DIP-SWITCH

programowanie w $\sim$ Na rysunku 2 pokazane zostały przykłady ustawienia przełączników typu DIP-switch.

# **Numer przełącznika** 1 2 3 4 5 **Liczba 1 2 4 8 16**

**O5...O8** - OC típusú kimenet. **TMP** - szabotázsbemenet (NC) – amennyiben nem csatlakoztat szabotázsbomonot (110) – amonnyis on nom csat.<br>szabotázskapcsolót, zária rövidre a közös földhöz

**Identyfikacja ekspandera**

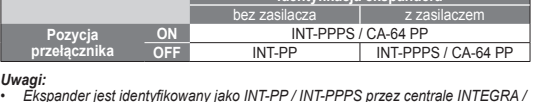

- Ekspander jest identyfikowany jako IMT-PP / IMT-PPPS przez centrale INTEGRA /<br>
- INTEGRA Plus z oprogramowaniem 1.12 lub nowszym.<br>
- Jeżeli do złącza na płytce elektroniki nie jest podłączony dedykowany zasilacz,<br>
przełą

INT-PP / INT-PPPS / CA-64 PP

 $\blacksquare$ 

*. .* . .

7 2 3 4 5 6 7 8 9 10

2345678910

7 2 3 4 5 6 7 8 9 10

7 2 3 4 5 6 7 8 9 10

---

------

16 (10h)

29 (1Dh)

 $\overline{\phantom{a}}$ 

INT-PPPS / CA-64 PP

16 (10h)

29 (1Dh)

INT-PP INT-PPPS | CA-64 PP

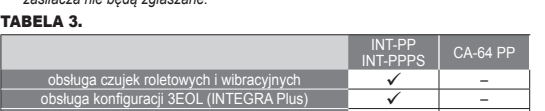

ΗΛΕΚΤΡΟΝΙΚΗ ΠΛΑΚΕΤΑ σεις για το Σχ.

TULAJDONSÁGOK

• 8 programozható vezetékes zóna: – NO és NC típusú érzékelők, valamint redőny- és rezgésérzékelők

használatának támogatása, – egyszeres EOL, dupla EOL és háromszoros EOL kialakítás használatának támogatása (háromszoros EOL INTEGRA Plus vezérlőpanelekkel történő

használat esetén), – programozható vonalvégi lezáróellenállás érték. • NC típusú szabotázsbemenet. • 8 programozható vezetékes kimenet: – 4 OC típusú kimenet,

– 4 relékimenet. • Dedikált tápegységhez csatlakoztatható (működés "bővítő tápegységgel" módban). • RS-485 busz (buszon keresztüli firmware frissítés).

ÁRAMKÖRI LAP 1. ábra magyarázata:

 dedikált tápegység csatlakozója (pl. APS-412). csatlakoztatott tápegység állapotát jelző STS LED: – BE – normálisan működő tápegység, – villogás – tápegység hibát jelez. DIP-kapcsolók (lásd: DIP-KAPCSOLÓK). vezérlőpanellel történő kommunikációt jelző LED: – BE – nincs kommunikáció a vezérlőpanellal, – villogás – vezérlőpanellal történő kommunikáció rendben.

Csatlakozók leírása:<br>21...Z8 - zónák.<br>COM - közös föld.<br>NCA - relékimenet közös érintkező.<br>NCA...NO4 - relékimenet alaphelyzetben nyitott érintkező.<br>NC4...NC4 - relékimenet alaphelyzetben zárt érintkező.

**5** kimenetek állapotát jelző LED-ek: – KI – kimenet inaktív, – BE – kimenet aktív.

> **CLK** - órajel (kommunikációs busz). **DAT** - adat (kommunikációs busz). **+12V** - +12 V DC tápfeszültség be- / kimenet.

**Ne kössön tápegységet a csatlakozókra, ha a dedikált tápegység az áramköri laphoz van csatlakoztatva.**

**A, B** - RS-485 busz. DIP-KAPCSOLÓK

TÁBLÁZAT 1.

**DIP-kapcsoló száma** 1 2 3 4 5 **Számérték 1 2 4 8 16 A 10. DIP-kapcsoló** teszi lehetővé a modul vezérlőpanel általi azonosítási módjának

sasstanij vetap (ve<br>so zemou napájanja **CLK** - clock (komunikačná zbernica). **DAT** - data (komunikačná zbernica). **+12V** - vstup / výstup napájania +12 V DC.

TÁBLÁZAT 2.

**DIP-kapcsoló pozíciója**

*INT-PPPS –ként kerül azonosításra.*

.<br>as EOL beállítás tám

*• Ha a dedikált tápegység nincs csatlakoztatva az áramköri lap csatlakozójához, akkor a 10. DIP-kapcsoló KI állásba állítható kizárólag 1.12 vagy újabb INTEGRA* 

*/ INTEGRA Plus vezérlőpanelek esetén.*

*• Ha a dedikált tápegység nincs csatlakoztatva az áramköri lap csatlakozójához és a bővítő • INT-PPPS / CA-64 PP modulként került azonosításra, akkor a tápegységgel kapcsolatos hibák nem kerülnek jelzésre.*

Redőny- / rezgésérzékelő használatának támogatása **eletén király király király király király király király király** 

TÁBLÁZAT 3.

Expandér INT-PP umožňuje rozšíření systém o 8 programovatelných drátových<br>zón a 8 drátových programovatelných výstupů. Expandér je určen pro připojení<br>k ústřednám INTEGRA, INTEGRA Plus a CA-64. VLASTNOSTI

- 8 drátových programovatelných zón:<br>– podpora pro detektory typu NO a NC, ale také pro roletové a vibrační detektory<br>– podpora pro jednoduché EOL, dvojité EOL a trojité EOL zakončení smyčky<br>– možnost nastavení hodnot vy
- 
- 
- 

A 2. ábrán a DIP-kapcsoló beállításának néhány példája látható.

EOL ellenállás érték programozása **első a magyar vegeti a magyar első ellen** ellen

**Eszköz azonosítása<br>BE <b>INT-PPPS / CA-64 PP**<br>**BE INT-PPPS / CA-64 PP<br>KI INT-PP INT-PPPS / CA-64 PF** 

Η μονάδα επέκτασης INT-PP επιτρέπει το σύστημα να επεκταθεί κατά 8 προγραμματιζόμενες ενσύρματες ζώνες και 8 προγραμματιζόμενες ενσύρματες εξόδους. Ο επεκτάτης λειτουργεί με τους πίνακες ελέγχου INTEGRA, INTEGRA Plus και CA-64.

Le module d'extension INT-PP permet d'élargir le système de 8 zones program-<br>mables filaires et de 8 sorties programmables filaires. Le module d'extension<br>fonctionne avec les centrales d'alarme INTEGRA, INTEGRA Plus, et C

ΧΑΡΑΚΤΗΡΙΣΤΙΚΑ

• 8 προγραμματιζόμενες ενσύρματες ζώνες: – υποστήριξη για ανιχνευτές τύπου ΝΟ και NC, καθώς και ανιχνευτές ρολών και

• Βε προγραμματιζόμενες ενσύρματες εξόδους:<br>– 4 Εξόδους τύπου OC,<br>– 4 εξόδους ρελέ.<br>• Δυνατότητα να ενσωματωθεί με μία ειδική μονάδα τροφοδοσίας

(λειτουργία σε "επέκταση με τροφοδοτικό"). • Μπορεί να συνδεθεί σε δίαυλο RS-485 (ενημέρωση υλικολογισμικού μέσω του διαύλου).

**1** υποδοχή για μια ειδική μονάδα τροφοδοσίας (π.χ. APS-412). **2** STS LED υποδεικνύει την κατάσταση της τροφοδοσίας που είναι συνδεδεμένη

Pro nastavení adres slouží DIP přepínače 1-5. Každému přepínači je přízazena nu-<br>merická hodnota. V pozici OFF je hodnota přepínače 0. Numerické hodnoty přiřazené<br>jednotlivým přepínačům v pozici ON jsou uvedeny v tabulce 1 TABULKA 1.

στην υποδοχή: – ON - το τροφοδοτικό λειτουργεί κανονικά, – αναβοσβήνει - το τροφοδοτικό αναφέρει ένα πρόβλημα. **3** σετ μικροδιακοπτών (βλέπε: ΜΙΚΡΟ-ΔΙΑΚΟΠΤΕΣ).

**4** LED που υποδεικνύει την κατάσταση της επικοινωνίας με τον πίνακα ελέγχου:

Περιγραφή ακροδεκτών:<br>- ΣΟΜ - κοινός - γείωση.<br>- COM - κοινός - γείωση.<br>- C1....R2 - ζώνες.<br>- MO1....NO4 - επαφή εξόδου ρελέ ανοικτή σε ηρεμία.<br>- NC1...NC4 - επαφή εξόδου ρελέ κλειστή σε ηρεμία.<br>- O5......................

– ON - καμία επικοινωνία με τον πίνακα ελέγχου, – αναβοσβήνει - επικοινωνία με τον πίνακα ελέγχου OK. **5** LEDs που υποδεικνύουν την κατάσταση των εξόδων:

– OFF - έξοδος ανενεργή, – ON - έξοδος ενεργή.

θα πρέπει να βραχυκυκλωθεί προς τον κοινό - γείωση.

**CLK** - χρονισμός (δίαυλος επικοινωνίας). **DAT** - δεδομένα (δίαυλος επικοινωνίας). **+12V** - +12 V DC είσοδος / έξοδος τροφοδοσίας.

**Μην συνδέσετε το καλώδιο ρεύματος στους ακροδέκτες, εάν η ειδική μονάδα τροφοδοσίας είναι συνδεδεμένη στην υποδοχή της ηλεκτρονικής πλακέτας.**

κραδασμού,<br>- υποστήριξη για μονή ΕΟL, Διπλή ΕΟL και διαμόρφωση τριπλής ΕΟL (τριπλή ΕΟL<br>- ύπον λειτουργεί με πίνακες ελέγχου INTEGRA Plus),<br>- πρόγραμματισμός της τιμής τερματικής αντίστασης.<br>- Πρόσθετη είσοδος αντισαμποτάζ

**A, B** - Δίαυλος RS-485.

ΜΙΚΡΟ-ΔΙΑΚΟΠΤΕΣ

PLACA ELECTRÓNICA nda para la figura

**Οι μικροδιακόπτες 1-5** χρησιμοποιούνται για τη ρύθμιση της διεύθυνσης. Μια αριθμητική τιμή αποδίδεται σε κάθε διακόπτη. Στη θέση OFF, η τιμή είναι 0. Οι αριθμητικές τιμές που ανατίθενται ια κάθε διακόπτη στη θέση ΟΝ φαίνονται στον Πίνακα 1. Το άθροισμα των αριθμητικών τιμώ που αποδίδονται στα διακόπτες 1-5 είναι η διεύθυνση που θα έχει η μονάδα. Η διεύθυνση πρέπει να είναι διαφορετική από ότι οι υπόλοιπες μονάδες που συνδέονται με τον δίαυλο

επικοινωνίας του πίνακα ελέγχου.

ΠΊΝΑΚΑΣ 1.

**Αριθμός μικροδιακόπτη** 1 2 3 4 5 **Αριθμητική αξία 1 2 4 8 16**

**Ο μικροδιακόπτης 10** σας επιτρέπει να ορίσετε τον τρόπο που θα πρέπει να αναγνωριστεί<br>ο επεκτάτης από τον πίνακα ελέγχου (βλέπε: Πίνακας 2). Εάν η ειδική μονάδα τροφοδοσίας<br>είναι συνδεδεμένη στην υποδοχή για της ηλεκτρον

αναγνωριστεί ως επεκτάτης με τροφοδοτικό (ανεξάρτητα από το εάν η ειδική παροχή ρεύματος<br>συνδέεται στην υποδοχή επί του σκάφους ή όχι). Εάν ο διακόπτης βρίσκεται στη θέση ΟΕΕ,<br>η μέθοδος της αναγνώρισης εξαρτάται από το αν

**Los interruptores 1-5** sirven para fijar la dirección. Cada interruptor tiene asignado un valor<br>numérico. En posición OFF, el valor es 0. Los valores numéricos asignados a los interruptores particulares en posición ON están presentados en la tabla 1. La suma de los valores numérico asignados a los interruptores 1-5 es dirección fijada en el módulo. La dirección tiene que ser diferente de la dirección fijada en los demás módulos conectados con el bus de comunicación

ΠΊΝΑΚΑΣ 2.

**Αναγνώριση της συσκευής** Επεκτάτης άνευ τροφοδοτικού Επεκτάτης με τροφοδοτικό

INT-PPS CA-64 PP

**Θέση μικροδιακόπτη ON** INT-PPPS / CA-64 PP **OFF** INT-PP INT-PPPS / CA-64 PP

Σημειώσεις:<br>- Ο επεκτάτης θα προσδιοριστεί ως INT-PP/ INT-PPPS από πίνακες ελέγχου INTEGRA /<br>- ΙΝΤΕGRA Plus με έκδοση υλικολογισμικού1.12 ή νεότερη.<br>- Εάν η ειδική παροχή ρεύματος δεν είναι συνδεδεμένη στην υποδοχή της ηλ

υποστήριξη για ανιχνευτές ρολών / δόνησης **– 1988 – 1988 – 1988 – 1988**<br>υποστήριξη για διαμόρφωση Τριπλής EOL (INTEGRA Plus) – 1988 – 1988 – 1988 – 1988 – 1988 – 1988 – 1988 – 1988 –<br>Προγρ/ματισμός τιμής τερματικής αντίστ

soporte de detectores de persianas y vibración **de la configuración 3EOL (INTEGRA Plus) de la configuración de valores de resistencias fin de línea**  $\sqrt{\frac{1}{\sqrt{2}}\sqrt{2}}$ En la figura 2 están presentados algunos ejemplos de los ajustes de interruptores tipo DIP-switch.

- L'espansione di ingressi ed uscite INT-PP permette di aggiungere 8 ingressi e 8 uscite filari al sistema. E' interfacciabile con centrali INTEGRA, INTEGRA Plus e CA-64 CARATTERISTICHE
- 8 zone filari programmabili:<br>
 gestione rilevatori NO e NC, rilevatori a fune per tapparelle e vibrazione,<br>
 gestione delle configurazioni EOL, 2EOL e 3EOL (3EOL funziona<br>
 esclusivamente in caso di interfacciamento c
- 
- 
- 4 uscite relè. Possibilità di collegamento di un alimentatore dedicato opzionale (funzionamento in modalità "espansione con alimentatore"). Collegabile al bus RS-485 (aggiornamento firmware tramite bus). SCHEDA ELETTRONICA

**Identificación de dispositivo**<br>módulo sin fuente **de alimentación**<br>de alimentación de alimentación

INT-PPS CA-64 PP

**ON** INT-PPPS / CA-64 PP<br>**OFF** INT-PP INT-PPPS / CA-64 PP

ΠΊΝΑΚΑΣ 3.

To Σχ. 2 δείχνει μερικά παραδείγματα ρυθμίσεων των μικροδιακοπτών.

#### da della Fig. 1 **1** connettore per alimentatore dedicato (es. APS-412).

- Expandér INT-PP umožňuje rozšírenie systému o 8 programovateľných drôtových vstupov a 8 programovateľných drôtových výstupov. Expandér spolupracuje so zabezpečovacími ústredňami INTEGRA, INTEGRA Plus a CA 64. VLASTNOSTI
- 8 programovateľných drôtových vstupov:<br>– obsluha defektorov typu NO a NC a detektorov roliet a vibračných detektorov,<br>– obsluha konfigurácie EOL, 2EOL a 3EOL (3EOL v prípade spolupráce<br>– programovanie hodnoty vyvažovacíc
- 
- 8 programovateľných drôtových výstupov: 4 výstupy typu OC,
- 4 výstupy relé. • Možnosť integrácie so zdrojom (činnosť v režime expandéra so zdrojom). • Možnosť pripojenia na zbernicu RS-485 (aktualizácia firmvéru prostredníctvom zbernice).

# DOSKA ELEKTRONIKY

l DIP-switch 1-5 sono usati per l'indirizzamento dell'espansione. Ad ogni interruttore<br>è assegnato un valore numerico. In posizione OFF, il valore è 0. Il valore numerico as-<br>segnato agli interruttori in posizione ON è vis TABELLA 1.

- Vysvetlivky k obrázku 1: **1** konektor na pripojenie zdroja (napr. APS-412). **2** LED-ka STS informuje o stave zdroja pripojeného na konektor:
- svieti zdroj pracuje správne, – bliká – zdroj hlási poruchu.
- **3** prepínače typu DIP-switch (pozri: PREPÍNAČE TYPU DIP-SWITCH). **4** LED-ka informuje o stave komunikácie so zabezpečovacou ústredňou:
- svieti bez komunikácie so zabezpečovacou ústredňou, – bliká – správna komunikácia so zabezpečovacou ústredňou. **5** LED-ky informujú o stave výstupov:
- nesvieti neaktívny výstup, svieti aktívny výstup.
- 
- **Popis svoriek: Z1...Z8**  vstupy. **COM** - zem. **C1...C4** - spoločný kontakt výstupu relé.

**NO1...NO4** - normálne otvorený kontakt výstupu relé. **NC1...NC4** - normálne zatvorený kontakt výstupu relé. **O5...O8** - výstup typu OC. **TMP** - sabotážny vstup (NC) – ak sa nepoužíva, musí byť spojený

**Je zakázané pripájať napájanie na svorky, ak je na konektor na doske elektroniky pripojený zdroj.**

**PREPINACE TYPU DIP-SWITCH**<br>**Prepinače 1-5** slúžia na nastavenie adresy. Každý prepinač má zodpovedajúcu hodnotu.<br>Na pozicii OFF je to hodnota 0. Hodnoty pridelené jednotlivým prepinačom na pozicii ON<br>zobrazuje tabuľka 1.

**Pozícia prepínača ON** INT-PPPS / CA-64 PP<br> **INT-PPPS** / CA-64 PP

**A, B** - zbernica RS-485.

ELEKTRONISCHE PRINT Uitleg voor Fig. 1

TABUĽKA 1.

**Číslo prepínača** 1 2 3 4 5 **Hodnota 1 2 4 8 16 Prepínač 10** umožňuje určiť, ako bude expandér identifikovaný ústredňou (pozri: tabuľka 2). Ak je na konektor na doske elektroniky pripojený zdroj, bude zariadenie identifikované ako expandér so zdrojom (bez ohľadu na to, či je na konektor na doske pripojený zdroj, alebo nie). Ak je prepínač nastavený na pozícii OFF, je spôsob identifikácie závisl od toho, či je na konektor na doske pripojený zdroj, alebo nie. Rozdiely vo funkciách

> **Identifikácia zariadenia** expandér bez zdroja | expandér so zdrojom

> > INT-PPS CA-64 PP

provanie hodnoty vyvažova $\sim$ 

Az INT-PP bővítő a rendszer 8 programozható vezetékes zónával és 8 programoz-<br>ható vezetékes kimenettel történő bővítését teszi lehetővé. A bővítő INTEGRA,<br>INTEGRA Plus és CA-64 vezérlőpanelekhez alkalmazható. Az 1 – 5 –**ig DIP-kapcsolók** szolgálnak a cim beallitásara. Az egyes kapcsolók kikapcsolt<br>állapotához kijelölt érték 0. A kapcsolók bekapcsolt állapotához kijelölt értéket az 1. táb-<br>lázat tartalmazza. Az 1-5- kapcsolókhoz kiválasztását (lásd 2. táblázat). Amennyiben a kapcsoló BE pozícióba van állítva, akkor<br>a bővítőmodul mindig tápegységgel rendelkező bővítőmodulként kerül azonosításra<br>(függetlenül attól, hogy a dedikált tápegység csatlako sítás módja attól függ, hogy van-e dedikált tápegység csatlakoztatva az áramköri lap csatlakozójához vagy sem). A bővítő azonosításból adódó funkcionális különbségek a 3. táblázatban találhatóak. *Megjegyzések: • A bővítő 1.12 vagy újabb INTEGRA / INTEGRA Plus vezérlőpanelek által INT-PP /*  De INT-PP uitbreiding is voor uitbreiding van het alarmsysteem met 8 pro-grammeerbare bedrade zones en 8 programmeerbare bedrade uitgangen. De uitbreiding werkt met de INTEGRA en INTEGRA Plus alarmsystemen. De DIP-switches 1-5 worden gebruikt voor het instellen van het adres. Een numerieke<br>waarde dient aan elke switch te worden toegekend. In de OFF positie is de waarde altijd<br>0. Numerieke waardes die overeenkomen met de switc Met DIP-switch 10 bepaalt u hoe de uitbreiding geïdentliceerd zal worden door het<br>systeem (zie: Tabel 2). Indien de switch in de ON positie staat zal de module altijd<br>geïdentlificeerd worden als een uitbreiding met voeding

INT-PPS CA-64 PF

po identifikovaní expandéra zobrazuje tabuľka 3.

TABUĽKA 2.

*Upozornenia:*

*• Expandér je identifikovaný ako INT-PP / INT-PPPS ústredňami INTEGRA /* 

*INTEGRA Plus s firmvérom 1.12 alebo novším.* 

*• Ak nie je na konektor na doske elektroniky pripojený zdroj, môže byť prepínač 10 nastavený na pozíciu OFF iba pre ústredne INTEGRA / INTEGRA Plus* 

*s firmvérom 1.12 alebo novším.*

*• Ak nie je na konektor na doske elektroniky pripojený zdroj, a expandér bol identifikovaný ako INT-PPPS / CA-64 PP, nebudú hlásené poruchy týkajúca* 

obsluha detektorov roliet a vibračných detektorov **– konfigurácie 3EOL (INTEGRA Plus)** – konfigurácie 3EOL (INTEGRA Plus) – konfigurácie 3EOL (INTEGRA Plus) – konfigurácie 3EOL (INTEGRA Plus) – konfigurácie 3EOL (INTEGRA P

*sa zdroja.* TABUĽKA 3.

Na obrázku 2 sú zobrazené príklady nastavenia prepínačov typu DIP-switch.

CARTE ELECTRONIQUE égende de la figure 1

# DESKA S ELEKTRONIKOU

- Vysvětlivky k obr. 1: **1** konektor pro připojení příslušného zdroje napájení (např. APS-412). **2** STS LED zobrazení stavu připojeného zdroje napájení na konektor:
- svítí zdroj napájení pracuje normálně, bliká zdroj napájení hlásí poruchu.
- **3** sada DIP-přepínačů (viz: DIP-PŘEPÍNAČE).
- **4** LED zobrazující stav komunikace se zabezpečovací ústřednou: – svítí – neprobíhá komunikace se základní deskou, – bliká – probíhá komunikace se základní deskou.

## **5** LED zobrazující stav výstupů:

– nesvítí – výstup je neaktivní, – svítí – výstup je aktivní.

# **Popis svorek: Z1...Z8** - zóny.

- **COM**  společná zem. **C1...C4**  společná svorka kontaktu reléového výstupu.
- NO1...NO4 svorka normálně otevřeného kontaktu reléového výstupu.<br>NC1...NC4 svorka normálně uzavřeného kontaktu reléového výstupu.<br>O5...O8 výstup typu OC.<br>TMP vstup tamperu (NC) pokud není použit,
- propojte ji se společnou zemí. **CLK**  hodiny (komunikační sběrnice). **DAT**  data (komunikační sběrnice).
- **+12V**  vstup/výstup napájení +12 V DC.

**Identification du module** module d'extension sans bloc d'alimentation module d'extension avec **bloc d'alimentation**<br> **ON INT-PPPS / CA-64 PP<br>
OFF INT-PP INT-PPPS / CA-64 PP** 

#### **Nepřipojujte na tuto svorku napájení, pokud je připojen příslušný zdroj napájení ke konektoru na desce s elektronikou. A, B** - sběrnice RS-485.

## DIP-PŘEPÍNAČE

INT-PP INT-PPPS | CA-64 PP  $\vert \cdot \vert$ 

 $\checkmark$ 

# Розширювач INT-PP дозволяє розширювати систему на 8 програмованих провідних входів (зон) EN DE RU UA FRANCES DE LA RUINE EN DE RUINE EN DE LA REGION DE LA REGIONALISATION DE LA REGIONALISATION DE LA

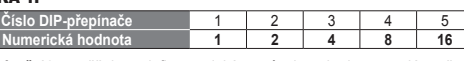

**DIP-přepínač 10** umožňuje nadefinovat, jakým způsobem bude expandér načten<br>do systému (viz. tabulka 2). Pokud je přepínač v pozici ON, je expandér načten vždy<br>jako modul se zdrojem (bez ohledu na to, zda je příslušný zdro e). Pokud je přepínač v pozici OFF, pak způsob načtení modulu závisí na tom, zda je příslušný zdroj připojen k základní desce či ne. Rozdíly ve funkčních vlastnostech v závislosti na způsobu načtení, jsou uvedeny v tabulce 3. TABULKA 2

- 4 репейних виходів.<br>• Можливість інтеграції з блоком живлення, який спеціяльно призначений для роботи<br>• Можливість інтеграції з блоком живлення з блоком живлення).<br>• Моккливість під'єднання до шини RS-485 (оновлення мік
- ПЛАТА ЕЛЕКТРОНІКИ
- Пояснення до малюнку 1: **1** гніздо для під'єднання блоку живлення, який спеціяльно призначений для роботи з модулем (наприклад APS-412).
- **2** світлодіод STS, який інформує про стан блока живлення, який під'єднано до гнізда: – світить – блок живлення працює правильно, – мерехтить – блок живлення повідомляє про аварію.
- **3** DIP-перемикачі (див.: DIP-ПЕРЕМИКАЧІ).
- **4** світлодіод, який інформує про стан зв'язку з приладом: світить відсутність зв'язку з приладом, мерехтить нормальний зв'язок з приладом.
- 

# **5**) світлодіоди, які інформують про стан виходів:<br>— не світить — вихід неактивний,<br>— світить — вихід активний.

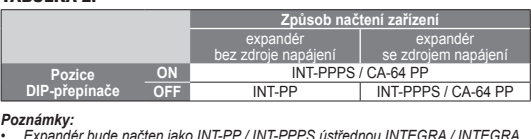

- Опис клем:<br>— СОМ маса.<br>— СОМ маса.<br>— СОМ маса.<br>— МО...NO4 нормально відкритий контакт релейного виходу.<br>— МО...NO4 нормально замкнутий контакт релейного виходу.
- 
- **O5...O8**  виходи типу OC («відкритий колектор»). **TMP**  тамперний вхід (NC) якщо не використовується, він має бути замкнутий на масу.
- **CLK**  clock (шина зв'язку). **DAT** - data (шина зв'язку). **+12V** - вхід / вихід живлення +12 В DC.
- **Заборонено під'єднувати блок живлення до клем, якщо до гнізда на платі електроніки вже під'єднано блок живлення, який є спеціяльно призначений для роботи з модулем.**

- *• Expandér bude načten jako INT-PP / INT-PPPS ústřednou INTEGRA / INTEGRA Plus s verzí firmware 1.12 nebo novější. • Pokud k základní desce expandéru není připojen na konektor příslušný zdroj, pak přepínač 10 můžete dát do pozice OFF pouze u ústředen INTEGRA / INTEGRA Plus s verzí firmware 1.12 nebo novější. • Pokud k základní desce expandéru není připojen na konektor příslušný zdroj a expandér bude načten jako INT-PPPS / CA-64 PP, nebudou hlášeny žádné*
- *informace o poruše napájecího zdroje.* TABULKA 3.

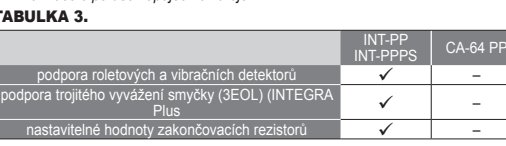

**Ідентифікація пристрою** розширювач без блоку живлення розширювач з блоком живлення **Положення перемикача ON** INT-PPPS / CA-64 PP **INT-PP** INT-PPPS / CA-64 PP

Obr. 2 zobrazuje některé možnosti nastavení DIP-přepínačů.

El módulo de extensión INT-PP posibilita expandir el sistema de alarma por 8 zonas cableadas programables y 8 salidas cableadas programables. El módulo opera con las siguientes centrales de alarmas: INTEGRA, INTEGRA Plus y CA-64.

• 8 zonas cableadas programables:<br>
- soporte de detectores tipo NO y NC y detectores de persianas y de vibración,<br>
- soporte de configuraciones: EOL, 2EOL y 3EOL (3EOL cuando opera<br>
- programación de valores de la resisten

- СВОЙСТВА я программируемых проводных зон:<br>- поддержка извешателей с нормально разомкнутыми (NO) и нормально замкнутым – поддержка извещателеи с нормально разомкнутыми (NO) и нормально замкнутыми<br>(NC) контактами, а также извещателей движения рольставни и вибрационных,<br>– поддержка шлейфов: EOL, 2EOL и 3EOL (3EOL в случае работы с прибором<br>
- 
- 
- 
- программируемая величина оконечных резисторов.<br>• Дополнительный тамперный вход типа NC.<br>• Выхода типа ОС («открытый коллектор»),<br>— 4 релейных выхода.<br>• Возможность интеграции со специально предназначенным для этой цели

• 8 salidas cableadas programables: – 4 salidas tipo OC, – 4 salidas de relé.

• Capacidad de integrarse con la fuente de alimentación dedicada (operación en modo "módulo con fuente de alimentación"). • Capacidad de conectarse con el bus RS-485 (actualización del firmware mediante el bus).

Die Abb. 2 zeigt beispielsweise Einstellungen von DIP-Schalter

**PROPIEDADES** 

**1** conector para conectar una fuente de alimentación dedicada (p.ej., APS-412). **2** diodo STS para indicar el estado de la fuente de alimentación conectada con el conector: – encendido – la fuente de alimentación funciona correctamente, – intermitente – la fuente de alimentación informa sobre una avería. **<sup>3</sup>** conjunto de microinterruptores tipo DIP-switch (ver: MICROINTERRUPTORES TIPO DIP SWITCH). **4** diodo para indicar el estado de la comunicación con la central de alarma: – encendido – no hay comunicación con la central de alarma, – intermitente – la comunicación con la central de alarma funciona correctamente.

- 21...28 - zona.<br>- COM - masa.<br>- C1...C4 - contacto común de la salida de relé.<br>- NO1...NO4 - contacto normalmente abierto de la salida de relé.<br>- NC1...NC4 - contacto normalmente cerrado de la salida de relé.

**5** diodo LED para indicar el estado de las salidas: – apagado – salida inactiva, – encendido – salida activa. **Descripción de los contactos:**

**O5...O8** - salida tipo OC. **TMP** - entrada de sabotaje (NC) – si no se usa, debería conectarse con la masa. **CLK** - reloj (bus de comunicación). **DAT** - datos (bus de comunicación).

**+12V** - entrada / salida de alimentación+12 V DC.

**Está prohibido conectar la alimentación a los contactos, si una fuente de alimentación dedicada está conectada con el conector de la placa electrónica.**

**A, B** - bus RS-485. MICROINTERRUPTORES TIPO DIP-SWITCH

- 
- 
- **I примечания:**<br>• Модуль расширения идентифицируется приборами INTEGRA / INTEGRA Plus<br>• с микропрограммой 1.12 или более поздней как IINT-PP / INT-PPPS.<br>• Если к разъему на плате не подключен блок питания, который специа
- ТАБЛИЦА 3.

de la central de alarmas. TABLA 1.

**Número de DIP-switch** 1 2 3 4 5 **Valor numérico 1 2 4 8 16**

El interruptor 10 sinve para definir como la central de alarma identificará el módulo de extensión<br>(ver: tabla 2). Si el interruptor está en posición ON, el módulo de extensión será identificado<br>como un módulo de extensión funcionales de la identificación de la identificación de la identificación está conectada con el conector de la idence detectorica o no. Las diferencia<br>Jerivadas de la identificación del módulo de extensión están presentad

Observaciones:<br>
• El módulo de extensión será identificado como INT-PP / INT-PPPS por la central<br>
de alarma INTEGRA / INTEGRA Plus con el firmware en versión 1.12 o posterior.<br>
• Si una fuente de alimentación dedicada no e

TABLA 2.

**Posición de DIP-switch**

Die Schalter 1-5 dienen zur Einstellung der Adresse. Jedem Schalter ist ein Zahlenwert.<br>Zugewiesen. In der Position OFF beträgt der Wert 0. Die Zahlenwerte, die den auf<br>ON eingestellten Schaltern zugewiesen sind, zeigt die der Alarmzentrale angeschlossenen Modulen. TABELLE 1.

Mit dem Schalter 10 können Sie bestimmen, wie das Erweiterungsmodul von der Zentrale<br>identifiziert wird (siehe: Tabelle 2). Wenn der Schalter auf ON eingestellt ist, dann wird<br>das Modul als Erweiterungsmodul mit Netzteil i TABELLE 2.

TABLA 3.

- Achtung:<br>
1.12 Ger Verwendung der Zentralen INTEGRA / INTEGRA Plus mit der Firmware<br>
1.12 oder höher wird das Modul als INT-PP / INT-PPPS identifiziert.<br>
1.12 oder höher wird das Modul als INT-PP / INT-PPPS identifiziert.<br>
- TABELLE 3.

- **2** STS LED di indicazione stato dell'alimentatore connesso all'espansione: – ON – alimentatore funzionante, – lampeggiante – alimentatore guasto.
- **3** gruppo di DIP-switch (vedi: DIP-SWITCH).
- **4** LED di indicazione stato connessione con la centrale: – ON – assenza di comunicazione con la centrale,
- lampeggiante corretta comunicazione con la centrale. **5** LED di indicazione stato delle uscite:
- OFF uscita disattivata, ON uscita attiva.
- **Descrizione dei terminali: Z1...Z8** - zone.
- **COM**  massa. **C1...C4**  terminale comune uscita relè.
- **NO1...NO4**  terminale normalmente aperto uscita relè. **NC1...NC4**  terminale normalmente chiuso uscita relè.
- **O5...O8**  uscita OC. **TMP**  ingresso tamper (NC) se non usato, deve essere cortocircuitato a massa.
- **CLK**  clock (bus di comunicazione). **DAT**  data (bus di comunicazione).
- **+12V**  ingresso +12 V DC / uscita alimentazione +12 V DC.

identified as an expander with power supply unit (irrespective of whether the dedicated<br>power supply is connected to the onboard connector or not). If the switch is set to OFF<br>position, the method of identification depends TABLE 2.

# **Non collegare una fonte di alimentazione ai terminali se all'espansione è stato collegato l'alimentatore.**

#### **A, B** - bus RS-485. DIP-SWITCH

**Numero DIP-switch** 1 2 3 4 5 **Valore numerico 1 2 4 8 16 II DIP-switch 10** definisce la modalità di identificazione dell'espansione da parte della<br>centrale (vedi: Tabella 2). Se l'interruttore si trova in posizione ON, il modulo è sempre identificato come espansione con alimentatore (indipendentemente dalla connessione dell'alimentatore). Se l'interruttore si trova in posizione OFF, la modalità di identificazione dipende dalla connessione dell'alimentatore sul connettore a bordo della scheda. Le differenze nel funzionamento vengono mostrate nella Tabella 3. TABELLA 2.

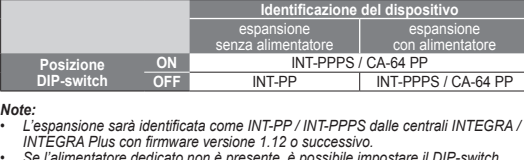

- *• Se l'alimentatore dedicato non è presente, è possibile impostare il DIP-switch 10 in posizione OFF solo con centrali INTEGRA / INTEGRA Plus con firmware versione 1.12 o successivo. • Se l'alimentatore dedicato non è presente e l'espansione è stata identificata come INT-PPPS / CA-64 PP, non verranno segnalati guasti relativi all'alimentatore.*
- TABELLA 3. INT-PP INT-PPPS CA-64 PP

gestione rilevatori tapparella / vibrazione – gestione configurazione 3EOL (INTEGRA Plus) –

Fig. 2 mostra alcuni esempi di configurazione dei DIP-switch.

 $\mathsf{re}$  di fine linea  $\sqrt{ }$ 

und Erschüttenungsmelder,<br>
alerschütenungsmelder, 2EOL und 3EOL<br>
(3EOL nur beim Betrieb mit den INTEGRA Plus Zentralen),<br>
2 programmierbarer Wert der Abschlusswiderstände.<br>
2 Lusätzlicher Sabotageeingang Typ NC.<br>
8 program

Das INT-PP Erweiterungsmodul ermöglicht die Systemerweiterung um 8 pro-<br>grammierbare verdrahtete Linien und 8 programmierbare verdrahtete Ausgänge.<br>Das Modul ist mit den Alarmzentralen INTEGRA, INTEGRA Plus und CA 64<br>kompa

- 
- 

EIGENSCHAPPEN

• 8 programmeerbare bedrade zones: – ondersteund NO en NC type detectoren, als ook rolluik en tril detectoren, – ondersteun 1EOL, 2EOL en 3EOL configuratie (3EOL alleen i.c.m. met

INTEGRA Plus alarmsystemen), – programmering van de end-of-line weerstandswaarden. • NC type sabotage ingang.

• 8 programmeerbare bedrade uitgangen:

– 4 OC uitgangen,

– 4 relais uitgangen. • Mogelijkheid om een aparte externe voeding te gebruiken (werking in de "uitbreiding met voeding" mode). • Aan te sluiten op de RS-485 bus (firmware update via de bus).

**1** aansluiting voor de speciale voeding (bijv. APS-412).

**2** STS LED geeft de status weer van de aangesloten voeding op de connector:

**Beschrijving van de aansluitingen:**<br> **COM-** common ground.<br> **COM-** centeris uitgang common contact.<br> **NO1...NO4** - relais uitgang normally open contact.<br> **NO1...NO4** - relais uitgang normally closed contact.<br> **NO1...NO4**

– AAN – voeding werkt normaal, – Knippert – voeding heeft een storing. **3** DIP-switches (zie: DIP-SWITCHES).

**4** LED geeft de status weer van de communicatie met het systeem: – AAN – geen communicatie met het systeem, – Knippert – communicatie met het systeem is OK. **5** LED's voor weergave van de uitgangen status: – UIT – uitgang inactief, – AAN – uitgang actief.

**Sluit geen voeding aan op de +12V aansluitingen als een externe voeding aangesloten is op de print.**

**A, B** - RS-485 bus.

DIP-SWITCHES

zijn op de uitbreiding bus. TABEL 1.

**DIP-switch nummer** 1 2 3 4 5 **Numerieke waarde 1 2 4 8 16**

**DIP-switch positie**  $\frac{ON}{OFF}$  INT-PPPS / CA-64 PP<br>INT-PPPS / CA-64 PF

Opmerkingen:<br>
• Deuthoriding zal geïdentificeerd worden als een INT-PP / INT-PPPS door<br>
• INTEGRA / INTEGRA Plus alarmsystemen met firmware versie 1.12 of nieuwer<br>
• Indien er geen speciale voeding aangesloten is op de con

ondersteund 3 EOL configuratie (INTEGRA Plus) | V programmering van EOL weerstandswaarden **V** 

Fig. 2 toont een paar voorbeelden van DIP-switch instellingen

**Identificatie van de module**<br>
uitbreiding luitbreiding<br>
zonder voeding met voeding

 $\overline{\phantom{a}}$ ren  $\overline{\phantom{a}}$ 

TABEL 2.

TABEL 3.

• 8 zones programmables filaires : – gestion des détecteurs type NO et NF ainsi que des détecteurs pour volets roulants et de vibration,

- gestion des configurations EOL, 2EOL et 3EOL (3EOL, si le module fonctionne<br>
- avec les centrales INTEGRA Plus),<br>
- programmation des valeurs des résistances fin de ligne.<br>
• Entrée de sabotage de type NF supplémentaire.

**1** connecteur permettant de connecter un bloc d'alimentation dédié (p.ex. APS-412). **2** voyants STS informant sur l'état du bloc d'alimentation raccordé au connecteur :

– allumé – le bloc d'alimentation fonctionne correctement, – clignote – le bloc d'alimentation signale une panne. **3** kit de micro-interrupteurs type DIP-switch (voir : MICRO-INTERRUPTEURS

4) voyant informant sur la communication avec la centrale :<br>|- allumé – absence de communication avec la centrale,<br>|- clignote – la communication avec la centrale d'alarme.

DIP‑SWITCH).

**5** voyant LED informant sur l'état des sorties : – non allumé – sortie inactive, – allumé – sortie active. **Description des bornes :**

**Z1...Z8** - zones. **COM** - masse. **C1...C4** - contact commun de la sortie relais. **NO1...NO4** - contact normalement ouvert de la sortie relais. **NC1...NC4** - contact normalement fermé de la sortie relais. **O5...O8** - sortie type OC. **TMP** - entrée anti-sabotage (NF) – si l'entrée n'est pas utilisée,

elle doit être court-circuitée à la masse.<br> **CLK** - horloge (bus de communication).<br> **-12V** - entrée / sortie d'alimentation +12 V DC.

**Ne pas connecter l'alimentation aux bornes, si un bloc d'alimenta-tion dédié est connecté au connecteur sur la carte électronique.** 

Les interrupteurs 1-5 sont destinés à régler une adresse. Chaque interrupteur a une<br>valeur numérique qui lui est assignée. En position OFF, c'est 0. Les valeurs numériques<br>attribuées à chaque interrupteur en position ON so

**A, B** - bus RS-485.

MICRO-INTERRUPTEURS TYPE DIP-SWITCH

de communication de la centrale d'alarme.

TABLEAU 1.

**Numéro de l'interrupteur** 1 2 3 4 5 **Valeur numérique 1 2 4 8 16**

L'interrupteur 10 permet de déterminer l'identification du module d'extension par<br>la centrale (voir : tableau 2). Si l'interrupteur est en position ON, le module d'extension<br>sera toujours identifié comme module d'extension

Notes :<br>
Le module d'extension est identifié comme INT-PP / INT-PPPS par les centrales<br>
L'INTEGRA / INTEGRA Plus en version du logiciel 1.12 ou ultérieure.<br>
Si le bloc d'alimentation dédié n'est pas raccordé au connecteur,

ation 3EOL (INTEGRA Plus)

TABLEAU 2.

**Position de l'interrupteur** 

**CARACTERISTIQUES** 

TABLEAU 3.

programmation des valeurs des résistances

La figure 2 présente des exemples de réglage des interrupteurs de type DIP-switch.

та 8 програмованих провідних виходів. Розширювач може працювати разом з приймально-кон-трольним приладом INTEGRA, INTEGRA Plus та CA-64. ВЛАСТИВОСТІ

• 8 програмованих провідних входів: – підтримка сповіщувачів типу NO i NC, сповіщувачів руху ролети та сповіщувачів вібрації, – підтримка конфігурації: EOL, 2EOL i 3EOL (3EOL у випадку роботи разом з приладом INTEGRA Plus), – можливість налаштування значення кінцевих резисторів. • Додактовий тамперний вхід типу NC.

# • 8 програмованих провідних виходів: – 4 виходів типу OC («відкритий колектор»),

#### **A, B** - шина RS-485.

DIP-ПЕРЕМИКАЧІ **Перемикачі 1-5 п**ризначені для встановлення адреси. Кожному перемикачу призначено<br>числове значення. У положенні ОFF це 0. Числове значення перемикачів у положенні ОN<br>представляє таблиця 1. Сума числових значень, які приз ТАБЛИЦЯ 1.

# **Номер перемикача** 1 2 3 4 5 **Число 1 2 4 8 16**

**Перемикач 10** дозволяє визначити, яким чином прилад буде ідентифікувати модуль (див.: таблиця 2). Якщо перемикач буде встановлений у положенні ON, розширювач завжди буде .<br>19 лентификуватися, як розширювач з блоком живлення (не має впливу, чи буде під'єднаний до гн а платі електроніки блок живлення, який спеціяльно призначений для роботи з модулем, ч ні пратистован ронноговом ладовоном, який опедально пристановий до просотто введував,<br>ні). Якщо перемикач буде встановлений у положенні OFF, слосіб ідентифікації буде залежат від того, чи до гнізда на платі електроніки буде під'єднаний спеціяльно призначений для роботи змодулем блок живлення, чи ні. Функціональні відмінності, що пов'язані з ідентифікацією модуля розширювання, представляє таблиця 3. ТАБЛИЦЯ 2.

- *Увага:*
- Розширювач ідентифікується, як INTI-PPP/ притадом INTEGRA / INTEGRA Plus<br>• ямікопрограмною версії 1:12 або новішою.<br>• Якщо до гнізда на платі електроніки не буде під'єднаний блок живлення, який призначений для роботи з
- 
- *•* ТАБЛИЦЯ 3.

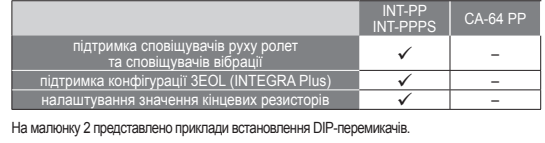

### IT A second of the second second and the second control of the second second second second second second second

Модуль расширения INT-PP позволяет расширить систему на 8 программируемых проводных зон и на 8 программируемых проводных выходов. Модуль работает совместно с приемно-кон-трольными приборами INTEGRA, INTEGRA Plus и CA 64.

# ПЕЧАТНАЯ ПЛАТА

- Пояснения к рисунку 1: **1** разъем для подключения блока питания, специально предназначенного для работы с модулем (напр. APS-412).
- 2) светодиод STS, индицирующий состояние блока питания, подключенного к разъему:<br>— горит работа блока питания в норме,<br>— мигает неисправность блока питания.
- **3** DIP-переключатели (см.: DIP-переключатели).
- **4** светодиод, индицирующий состояние связи с приемно-контрольным прибором: горит нет связи с прибором, мигает связь с прибором ОК.
- **5** светодиоды, информирующие о состоянии выходов: не горит выход неактивен, горит выход активен.
- 
- **Описание клемм: Z1...Z8**  зоны. **COM**  масса (0 В). **C1...C4**  общий контакт релейного выхода.
- NOT....NO4 нормально разомкнутым контакт реленного выхода.<br>NC1...NC4 нормально замкнутый контакт релейного выхода.<br>- ОБ...О8 выходы типа ОС («открытый коллектор»).<br>- TMP тамперный вход (NC) если не используется,
- **DAT**  data (шина связи). **+12V** - вход / выход питания +12 В DC (постоянного тока). **Нельзя подключать блок питания к клеммам, если к разъему**
- **на плате уже подключен блок питания, который специально в случае подключен блок питания, который специ предназначен для работы с модулем. A, B** - порт RS-232.

#### DIP-ПЕРЕКЛЮЧАТЕЛИ

Пе**реключатели от 1 до 5** предназначены для установки адреса. Каждому переключателю<br>назначено числовое значение. В положении ОГF- это 0. Числовые значения, назначенные от-<br>дельным переключателям в положении ОN, представле

## ТАБЛИЦА 1. **Номер переключателя** 1 2 3 4 5 **Числовое значение 1 2 4 8 16**

**Переключатель 10** позволяет определить, как приемно-контрольный прибор идентифицирует модуль расширения (см.: таблицу 2). Если переключатель установлен в положение ON, то модуль расширения всегда идентифицируется как модуль расширения с блоком питания (не имеет значения, подключен ли к разъему на печатной плате специально предназначенный для работы с модулем блок питания или нет). Если переключатель установлен в положение OFF, способ идентификации зависит от того, подключен ли к разъему на плате специально наченный для работы с модулем блок питания или нет. Функциональные отличия связанные с идентификацией модуля расширения, представлены в таблице 3. ТАБЛИЦА 2.

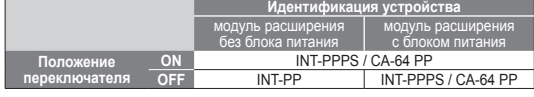

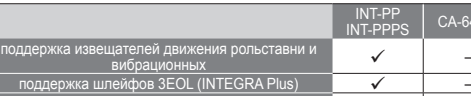

программируемая величина оконечных

На рисунке 2 представлены примеры установки DIP-переключателе

резисторов. –

EIGENSCHAFTEN

• 8 programmierbare verdrahtete Linien: – Bedienung der Melder Typ NO und NC sowie Rollladen-

- Möglicher Anschluss an den RS485-Bus (Aktualisierung der Firmware über den Bus).
- ELEKTRONIKPLATINE
- Erläuterung zur Abbildung 1: **1** Anschluss des Netzteiles (z.B. APS-412).
- **2** STS-Diode zur Zustandsanzeige des angeschlossenen Netzteiles: leuchtet das Netzteil funktioniert richtig,
- blinkt das Netzteil meldet eine Störung. **3** Gruppe der DIP-Schalter (siehe: DIP-SCHALTER).
- **4** Diode zur Anzeige der Kommunikation mit der Alarmzentrale: leuchtet keine Kommunikation mit der Alarmzentrale, blinkt die Kommunikation mit der Alarmzentrale ist wieder OK.
- **5** LEDs zur Anzeige des Ausgangszustandes: leuchtet nicht Ausgang nicht aktiv, leuchtet Ausgang aktiv.

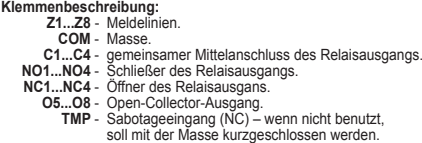

- 
- 
- **CLK**  Uhr (Datenbus). **DAT**  Daten (Datenbus). **+12V**  +12 V DC Stromversorgungseingang / -ausgang.

**Wenn an die Schnittstelle auf der Elektronikplatine das Netzteil angeschlossen ist, dann schließen Sie keine Stromversorgung an die Klemmen an.**<br> **an die Klemmen an. A, B** - RS485-Bus.

DIP-SCHALTER

# **Nummer des Schalters** 1 2 3 4 5 **Zahlenwert 1 2 4 8 16**

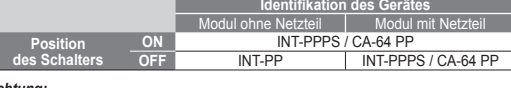

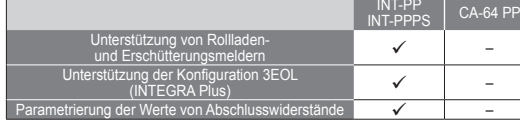

The INT-PP expander enables the system to be expanded by 8 programmable wired zones and 8 programmable wired outputs. The expander works with INTEGRA, INTEGRA Plus and CA-64 control panels. FEATURES

- 8 programmable hardwired zones: support for NO and NC type detectors, as well as roller shutter and vibration detectors,<br>– support for Single EOL, Double EOL and Triple EOL configuration<br>(Triple EOL when working with INTEGRA Plus control panels),<br>– programming end-of-line resistor values.<br>• NC type tamper input.
- 
- 
- 8 programmable hardwired outputs:<br>- 4 OC type outputs.<br>- 4 relay outputs.<br>• Capable of being integrated with dedicated power supply unit<br>(operation in "expander with power supply" mode).<br>• Connectable to RS-485 bus (firm
- **ELECTRONICS BOARD**<br>Explanations to Fig. 1:
- **1** connector for a dedicated power supply unit (e.g. APS-412). **2** STS LED indicating the status of power supply connected to the connector:

#### – ON – power supply is working normally, – blinking – power supply is reporting a trouble. **3** DIP-switches (see: DIP-SWITCHES).

- **4** LED indicating the status of communication with the control panel: ON no communication with the control panel, blinking communication with the control panel OK.
- $\bigcirc$  LEDs indicating the status of the outputs:
- OFF output inactive, ON output active.
- **Description of terminals:**
- **Z1...Z8** zones.<br> **COM** common ground.<br> **C1...C4** relay output common contact.<br> **NO1...NC4** relay output normally closed contact.<br> **NC1...NC4** relay output normally closed contact.
- **O5...O8**  OC type output. **TMP**  tamper input (NC) if not used, it should be shorted
- to the common ground.<br>**CLK** clock (communication bus).
- **DAT**  data (communication bus). **+12V**  +12 V DC power input / output.
- **Do not connect power to the terminals, if the dedicated power supply unit is connected to the connector on electronics board. A, B** - RS-485 bus.

DIP-SWITCHES The DIP-switches 1-5 are used for address setting. A numerical value is assigned<br>to each switch. In OFF position, the value is 0. Numerical values assigned to individual<br>switches in ON position are shown in Table 1. The su from that on the other modules connected to the communication bus of the control panel. TABLE 1.

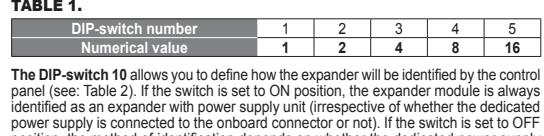

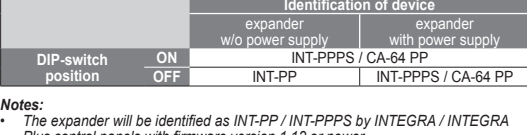

• The expander will be identified as INT-PPC / INT-PPPS by INTEGRA / INTEGRA<br>• Plus control panels with firmware version 1.12 or newer.<br>• If the dedicated power supply is not connected to the onboard connector,<br>you can set

TABLE 3.

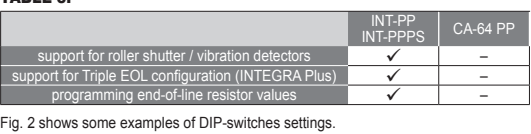

**SATEL sp. z o.o.** 

Safe1

**ul. Budowlanych 66; 80-298 Gdansk, POLAND**

tel. +48 58 320-94-00; www.satel.eu

INT-PP

int-pp\_int 06/20

**1 2**

 $\begin{array}{c} \mathbb{Q} \\ \otimes \mathbb{Q} \\ \mathbb{Q} \\$ 

 $\overline{\bigotimes\bigotimes}$ 

CE GHI

 $\bigcirc$ 

B & S & TMP CLK DAT +12V +12V COM A B 00000000 0000

Vyhlásenie o zhode si možno pozrieť na www.satel.eu/ce

Prohlášení o shodě je k dispozici na www.satel.eu/ce

Pueden consultar la declaración de conformidad en www.satel.eu/ce

La dichiarazione di conformità può essere consultata sul sito: www.satel.eu/ce

# IT

De verklaring van overeenstemming kan worden ingezien via www.satel.eu/ce

### NL

La déclaration de conformité peut être consultée

- 
- 
- belil kell futniuk.<br>Ha a ház szabotázskapcsolóját a bővítővel kívánja felügyelni, akkor a szabotázskapcsoló vezetékeit csatlakoztassa a TMP és COM sorkapcsokhoz.<br>A mennyiben nem, akkor kössön egy rövidzárat a TMP és COM so
- 

sur le site : www.satel.eu/ce

- Ekspander przeznaczony jest do instalowania w pomieszczeniach zamkniętych o nor-
- malnej wilgotności powietrza.<br>
1. Zamocuj płytkę elektroniki ekspandera w obudowie.<br>
2. Przy pomocy mikroprzełączników typu DIP-switch ustaw adres ekspandera i określ,<br>
jak ma zostać zidentyfikowany.<br>
2. Zaciski CLK, DAT i
- 
- 
- 4. Jeżeli ekspander ma nadzorować styk sabotażowy obudowy, podłącz przewody<br>styku sabotażowego od zacisków TMP i COM. Jeżeli ekspander nie ma nadzorować<br>styku sabotażowego obudowy, zacisk TMP połącz z zaciskiem COM ekspand
- 

Декларації відповідності знаходяться на сайті www.satel.eu/ce

#### $\begin{bmatrix} \text{GR} \end{bmatrix}$

Декларация о соответствии находится на сайте www.satel.eu/ce

Die Konformitätserklärung kann unter folgender Adresse gefunden werden: www.satel.eu/ce

#### $\begin{bmatrix} cZ \end{bmatrix}$

The declaration of conformity may be consulted at www.satel.eu/ce

EN

### **Disconnect power before making any electrical connections.**

SATEL-ITALIA C/da Tesino 40 63065 Ripatransone (AP) Tel. 0735 588713 www.satel-italia.it info@satel-italia.it

PL

#### Deklaracja zgodności jest dostępna pod adresem www.satel.eu/ce

# MONTAŻ I URUCHOMIENIE

**Wszystkie połączenia elektryczne należy wykonywać przy wyłączonym zasilaniu.**

- **Csatlakoztatások elkészítése előtt kapcsolja le a tápellátást.**
- A bővítő beltéri alkalmazásra készült.<br>1. Rögzítse a bővítő áramköri lapját a házba.<br>2. A DIP-kapcsolók használatával állítsa be a bővítő megfelelő címét és határozza

 $[$  HU  $]$ 

meg azonosításának módját. 3. Csatlakoztassa a CLK, DAT és COM sorkapcsokat a vezérlőpanel kommunikációs buszának megfelelő csatlakozási pontjaihoz (lásd vezérlőpanel telepítői kézikönyve).<br>A csatlakoztatás elkészítéséhez árnyékolatlan egyenes kábel használata ajainlott.<br>Csavartérpár típusú kábel használata esetén a CLK (óraj

# **Ekspander nie może być równocześnie zasilany z obu źródeł.**

# Włącz zasilanie systemu alarmowego.<br>Uruchom w centrali alarmowej funkcję identyfikacji. Po zidentyfikowaniu ekspandera

8. Uruchom w centrali alarmowej funkcję identyfikacji. Po zidentyfikowaniu ekspandera<br>wejscia i wyjści otrzymają odpowiednie numery w systemie alarmowym. Zasady<br>numeracji wejść i wyjść opisane są w instrukcji centrali alar

- sabotażowy. 9. Skonfiguruj wyjścia i sprawdź, czy wyzwalanie wyjść działa poprawnie (o stanie wyjść informują diody LED). 10. Wyłącz zasilanie systemu alarmowego.
- 11. Podłącz do wyjść ekspandera urządzenia, których pracą ma sterować centrala

- 7. Kapcsolja be a riasztórendszer tápfeszültségét.<br>B. Indítsa el a vezérlőpanel azonosítási funkcióját. A bővítő azonosításának befejezte után<br>a riasztórendszerben kijelőlésre kerül a zónák és kimenetek megfelelő számozása
- erül lecserélésre szabotázsriasztás fog indulr
- 9. Allítsa be a kimeneteket és ellenőrizze le azok megfelelő működését (a kimenetek<br>állapotát a LED-ek jelzik).<br>10. Kapcsolja ki a riasztórendszer tápfeszültségét.<br>11. Csatlakoztassa a bővítő kimeneteihez a vezérlőpanel ál
- eszközöket. 12. Kapcsolja be a riasztórendszer tápfeszültségét.

# alarmowa. 12. Włącz zasilanie systemu alarmowego.

Az RS-485 busz segítségével csatlakoztassa az átalakítót az ACCO-USB átalakítóhoz,<br>majd csatlakoztassa az átalakítót a számítógéphez (lásd ACCO-USB átalakító kézikönyv).<br>A bővítő firmware frissítésére szolgáló program és a MŰSZAKI ADATOK

AKTUALIZACJA OPROGRAMOWANIA EKSPANDERA Podłącz ekspander przy pomocy magistrali RS-485 do konwertera ACCO-USB, a kon-werter do komputera (patrz: instrukcja konwertera ACCO-USB). Na stronie www.satel.pl znajdziesz program służący do aktualizacji oprogramowania ekspanderów i szczegółowy opis procedury aktualizacji.

#### DANE TECHNICZNE

**Αποσυνδέστε την τροφοδοσία πριν κάνετε οποιεσδήποτε Δ** | Απουδνόξεντε την τρός

- Ο επεκτάτης έχει σχεδιαστεί για εσωτερική εγκατάσταση.<br>1. Στερεώστε την κάρτα επέκτασης μέσα στο περίβλημα.<br>2. Χρησιμοποιώντας τους μικροδιακόττες, ορίσετε την κατάλληλη διεύθυνση της<br>2. Χρησιμοποιώντας τους μικροδιακόττε
- 
- 
- 6. Ανάλογα με την επιλεγμένη μέθοδο της τροφοδοσίας της επέκτασης , συνδέστε<br>το ειδικό τροφοδοτικό στην υποδοχή της ηλεκτρονικής πλακέτας ή συνδέστε την<br>τροφοδοσία στα τερματικά +12 V και COM (ο επεκτάτης, μπορεί να τροφο

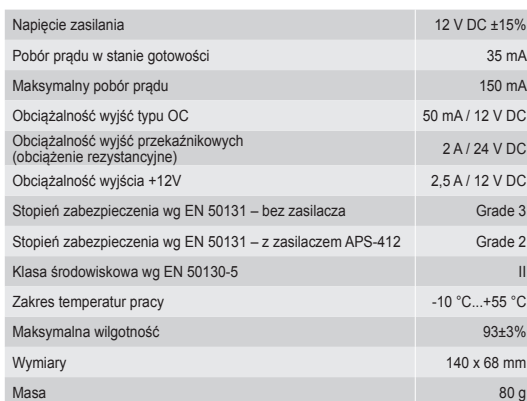

# FELSZERELÉS ÉS ELINDÍTÁS

- 7. Ενεργοποιήστε το σύστημα συναγερμού.<br>8. Ξεκινήστε τη λειτουργία αναγνώρισης στον πίνακα ελέγχου. Μετά την ολοκλήρωση<br>της ταυτοποίηση επεκτάσεων , οι ζώνες και οι έξοδοι θα πρέπει να ανατεθούν σε<br>αντίστοιχους αριθμούς τ και εξόδων που περιγράφονται στο εγχειρίδιο του πίνακα ελέγχου. Ο πίνακας ελέγχου παρακολουθεί την παρουσία των αναγνωρισμένων μονάδων. Εάν η μονάδα<br>αποσυνδεθεί από το δίαυλο επικοινωνίας, ή αλλάξουν θέση οι μικροδιακόπτε
- 10. Σβήστε το σύστημα συναγερμού. 11. Σύνδεστε τις εξόδους της επέκτασης με τις συσκευές των οποίων η λειτουργία θα ελέγχεται από τον πίνακα ελέγχου. 12. Ενεργοποιήστε το σύστημα συναγερμού.
- ΕΝΗΜΕΡΩΣΗ ΤΟΥ ΥΛΙΚΟΛΟΓΙΣΜΙΚΟΥ ΤΗΣ ΕΠΕΚΤΑΣΗΣ

Χρησιμοποιώντας το RS-485, συνδέστε τον επεκτάτη στο μετατροπέα ACCO-USB, και στη<br>συνέχεια συνδέστε το μετατροπέα στον υπολογιστή (βλέπε: το εγχειρίδιο του μετατροπέα<br>ACCO-USB). Μπορείτε να βρείτε ένα πρόγραμμα για την εν

**A bővítő egyidejűleg nem táplálható meg mindkét forrásból.**

#### BŐVÍTŐ FIRMWARE FRISSÍTÉSE

- 1. Připevněte desku expandéru do krytu. 2. Pomocí DIP přepínačů nastavte příslušnou adresu expandéru, a jakým způsobem bude systémem načten.<br>3. Pomocí kabelu propojte svorky CLK, DTA a COM s příslušnými svorkami sběrnice<br>2ákladní desky ústředny (viz.: instalační manuály k zabezpečovacím ústřednám).<br>Pro propojení se doporučuje použít nestín
- vodičů. Vodiče musí vést v jednom kabelu.<br>4. Pokud má expandér hlídat sabotáž krytu, připojte vodiče tamper kontaktu krytu<br>6. expandéru ke svorkám TMP a COM. Pokud expandér nemá hlídat sabotáž krytu<br>1. etniper kontaktem, p
- manuálu zabezpečovací ústředny).<br>6. V závislosti na způsobu napájení, připojte příslušný zdroj napájení na konektor<br>základní desky expandéru nebo připojte vodiče ke svorkám +12V a COM (Napájení<br>expandéru může být zajištěno

7. Zapněte napájení zabezpečovací ústředny.<br>8. V ústředně aktivujte funkci načtení modulů. Po ukončení načtení expandéru, dojde<br>4. V ústředně aktivujte funkci načtení modulů. Po ukončení načtení sviatný naleznete v manuálu

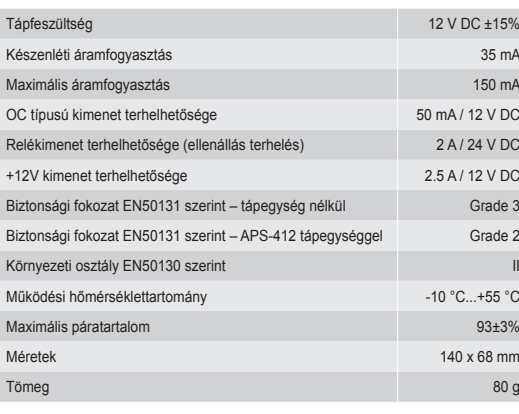

### ΕΓΚΑΤΑΣΤΑΣΗ ΚΑΙ ΕΚΚΙΝΗΣΗ

Napájecí napětí 12 V DC ±15% Proudová spotřeba v klidu 35 mA Proudová spotřeba, maximální 150 mA Zatížitelnost výstupu typu OC 50 mA / 12 V DC Zatížitelnost reléového výstupu (odporová zátěž) 2 A / 24 V DC Zatížení +12V výstupu 2.5 A / 12 V DC

Stupeň zabezpečení dle EN50131<br>– bez zdroje napájení<br>Stupeň zabezpečení dle EN50131<br>– s napájecím zdrojem APS-412

#### $[$  ES  $]$ INSTALACIÓN Y PUESTA EN MARCHA

- **Todas las conexiones eléctricas deben ser realizadas a de la contratación desactivada.**
- 
- El módulo de extensión está diseñado para instalación interior.<br>1. Fijar la placa electrónica en la caja del módulo.<br>2. Utilizando los microinterruptores tipo DIP-switch, fijar la dirección del módulo y definir cómo debe ser identificado. 3. Conectar los contactos CLK, DAT y COM con los contactos correspondientes del bus de comunicación en la central de alarma (ver: manual de instalador de la central
- de alarma). Se recomienda utilizar un cable no apantallado para realizar la conexión.<br>Si se utiliza un cable tipo de par trenzado, recuerde que las señales CLK (reloj) y DAT<br>(datos) no pueden ser enviados mediante un par d
- es necesario conectar los conductores de la protección antisabotaje con los contactos<br>TMP y COM. Si el módulo de extensión no debe supervisar la protección antisabotaje<br>de la caja, es imprescindible conectar el contacto TM de extensión. 5. Conectar los detectores a las zonas del módulo (consulte el manual de instalator de la central de alarma para obtener la información sobre la conexión
- de los detectores). 6. Dependiendo del método de alimentación seleccionado del módulo de extensión, conectar una fuente de alimentación dedicada al conector en la placa electrónica del módulo de extensión o conectar los conductores de alimentación con los contactos<br>+12V y COM (el módulo de extensión puede ser alimentado directamente desde<br>la central de alarma, desde un módulo de extensión con o sin f

# **Ο επεκτάτης δεν πρέπει να τροφοδοτείται από τις δύο πηγές ταυτόχρονα.**

Es necesario conectar mediante el bus RS-485 el módulo de extensión con el convertidor<br>ACCO USB, y el convertidor al ordenador (ver: manual del convertidor ACCO-USB). En la pá-<br>gina web www.satel.eu se encuentra un program ESPECIFICACIÓN TÉCNICA

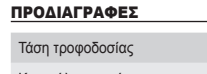

Τάση τροφοδοσίας 12 V DC ±15%

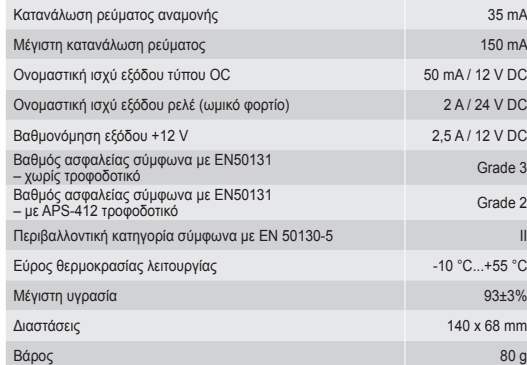

MONTÁŽ A SPUSTENIE

**Všetky elektrické prepojenia treba vykonávať pri vypnutom napájaní.** Expandér je určený na inštaláciu v uzatvorených miestnostiach s normálnou vlhkosťou ovzdušia. 1. Pripevniť dosku elektroniky expandéra do skrinky. 2. Pomocou mikroprepínačov typu DIP-switch nastaviť adresu expandéra a určiť, ako

má byť identifikovaný.<br>
3. Svorky CLK, DAT a COM prepojiť so zodpovedajúcimi svorkami komunikačnej<br>
zbernice zabezpečovacej ústredne (pozri: inštalačná príručka zabezpečovacej<br>
ústredne). Na vykonanie prepojenia sa odporúč

kábil.<br>A kmá expandér kontrolovať sabotážny kontakt skrinky, pripojiť vodiče sabotážneho<br>kontaktu na svorky TMP a COM. Ak expandér nemá kontrolovať sabotážny kontakt<br>skrinky, reba svorku TMP prepojiť so svorkou COM expandé

7. Zapnúť napájanie zabezpečovacieho systému.<br>S. Zapnúť napájanie zabezpečovacieho systému (zabezpečovacej ústredni spustiť funkciu identifikácie. Po identifikovaní expandéra<br>dostanú vstupy zodpovedajúce čísla v zabezpečov

INSTALLATIE EN OPSTARTEN **Schakel de voeding uit voordat u een elektrische aansluiting maakt.** 

- De uitbreiding is ontworpen voor installatie binnen, in ruimtes met een normale
- 
- 1ch/tvochtigheid.<br>
1. Installeer de uitbreidingsprint in de behuizing.<br>
1. Installeer de uitbreidingsprint in de behuizing.<br>
2. Gebruik de DIP-switches 1-5 voor het instellen van het uitbreidingsadres en bepaal<br>
1. Suit de
- 
- 
- 

**Expandér nemôže byť súčasne napájaný z oboch zdrojov.**

9. Nakonfigurovať výstupy a skontrolovať, či spustenie výstupu pracuje správne (o stave výstupov informujú LED-). 10. Vypnúť napájanie zabezpečovacieho systému. 11. Na výstupy expandéra pripojiť zariadenia, ktorých činnosť má zabezpečovacia

Pripojiť expandér pomocou zbernice RS-485 na prevodník ACCO-USB, a prevodník na<br>počítač (pozri: manuál na prevodník ACCO-USB). Na stránke www.satel.pl sa nachádza<br>program na aktualizáciu firmvéru a podrobný popis procedúry

Napätie napájania 12 V DC ±15% Odber prúdu v pohotovostnom režime 35 mA Maximálny odber prúdu 150 mA Zaťažiteľnosť výstupov typu OC 50 mA / 12 V DC Zaťažiteľnosť výstupov relé (zaťaženie s odporom) 2 A / 24 V DC Zaťažiteľnosť výstupu +12V 2,5 A / 12 V DC Stupeň zabezpečenia podľa EN 50131 – bez zdroja Grade 3 Stupeň zabezpečenia podľa EN 50131 – so zdrojom APS-412 Grade 2

ústredňa ovládať. 12. Zapnúť napájanie zabezpečovacieho systému. AKTUALIZÁCIA FIRMVÉRU EXPANDÉRA

TECHNICKÉ INFORMÁCIE

Trieda prostredia podľa EN 50130-5

 $\begin{bmatrix}$  SK  $\end{bmatrix}$ 

**M** Mettre le système d'alarme hors tension avant d'effectuer tous **raccordements électriques.** 

Pracovná teplota -10 °C...+55 °C Maximálna vlhkosť ovzdušia 193±3% a 193±3% Rozmery 140 x 68 mm Hmotnosť 80 g

- MONTÁŽ A SPUŠTĚNÍ
- **Všechna propojení provádějte při vypnutém napájení zabezpečovacího systému.**

### Expandér je určen pro montáž do vnitřních prostor.

- 7. Mettre le système d'alarme sous tension.<br>
8. Activer la fonction d'identification dans la centrale d'alarme. Lorsque le module d'extension est identifié, les sorties seront assignées aux numéros correspondants du<br>
systè
- 9. Configurer les sorties et vérifier que l'activation des sorties fonctionne correctement (les voyants LED informent de l'état des sorties). 10. Couper l'alimentation du système d'alarme. 11. Aux sorties du module d'extension, connecter les appareils dont le fonctionnement
- sera commandé par la centrale d'alarme. 12. Remettre le système d'alarme sous tension.

# MISE A JOUR DU LOGICIEL DU MODULE D'EXTENSION Connecter le module d'extension au convertisseur ACCO-USB à l'aide du bus RS-485,<br>et le convertisseur à l'ordinateur (voir : notice du convertisseur ACCO-USB). Pour trouver<br>le programme de mise à jour du logiciel des modul

**Expandér se nesmí napájet z obou zdrojů zároveň.**

#### $\blacksquare$ МОНТАЖ ТА ЗАПУСК

tamper poplachu. 9. Nastavte výstupy a otestujte, zda správně fungují (stav výstupu je signalizován LED

kontrolkami).

**SPECIFIKACE** 

Vypněte napájení zabezpečov

Třída prostředí dle EN50130-5

11. Na výstupy expandéru připojte zařízení, jejichž funkce mají být ovládány

Pomocí sběrnice RS-485, připojte expandér k převodníku ACCO-USB, a po té připojte pře-<br>vodník k počítači (viz: manuál převodníku ACCO-USB). Na webových stránkách www.satel.pl<br>naleznete program pro aktualizaci firmwaru expa

zabezpečovací ústřednou. 12. Zapněte napájení zabezpečovacího systému. AKTUALIZACE FIRMWARE EXPANDÉRU

- 7. Ввімкнути живлення системи охоронної сигналізації.<br>8. Запустити у ППК функцію ідентифікації. Якщо ідентифікація буде виконана,<br>зони отримають відповідні номери у системі охоронної сигналізації. Логіка<br>нумерації зон опи
- з ідентичним положенням DIP-перемикачів викликає тамперну тривогу. 9. Запрограмувати виходи та перевірити, що активація виходів виконується правильно (про стан виходів інформують світлодіоди). лавильно (про отан виходів інформутогв світнодіс)<br>имкнути живлення системи охоронної сигналізації
- 11. Під'єднати до виходів розширювача пристрої, роботою яких має керуваты ППК. 12. Ввімкнути живлення системи охоронної сигналізації.

Під'єднати розширювач за допомогою шини RS-485 до перетворювача ACCO-USB,<br>а перетворювач до комп'ютера (див. інстркуцію перетворювача ACCO-USB). На сайті<br>www.satel.eu можна знайти програму, яка призначена для оновлення мі розширювачів та детальний опис процедури оновлення.

Rozsah pracovních teplot -10 °C...+55 °C Maximální relativní vlhkost 93±3% Rozměry 140 x 68 mm Hmotnost 80 g

# **El módulo de extensión no puede ser alimentado desde ambas fuentes de alimentación a la vez.**

- 7. Activar la alimentación del sistema.<br>8. Iniciar en la central la función de identificación. Una vez la identificación finalizada,<br>las zonas y salidas obtendrán sus números respectivos en el sistema de alarma.<br>Las reglas de la central de alarma. La central monitorea la presencia de los módulos identificados.<br>Si el módulo está desconectado del bus de comunicación, el cambio de la posición<br>de los microinterruptores tipo DIP-switch o el reemp
- de sabotaje. 9. Configurar las salidas y comprobar si funcionan correctamente (los diodos LED
- indican el estado de las salidas).<br>10. Desactivar la alimentación del sistema de alarma.<br>11. Conectar con las salidas del módulo los dispositivos cuyo funcionamiento debe ser<br>22. Activar la alimentación del sistema.<br>12. Ac

#### I DE 1 MONTAGE UND INBETRIEBNAHME

- Das Erweiterungsmodul ist für die Montage in Innenräumen mit normaler Luftfeuchtigkeit
- vorgesehen.<br>2. Mottern Sie die Elektronikplatine des Moduls im Gehäuse.<br>2. Mit Hilfe von DIP-Schaltern stellen Sie die Adresse des Erweiterungsmoduls ein<br>2. Mit Hilfe von DIP-Schaltern stellen Sie die Adresse des Erweiteru
- 
- 
- 6. Je nach gewählter Methode der Stromversorgung des Moduls, schließen<br>Sie das Netzteil an die Elektronikplatine des Moduls an oder verbinden Sie<br>die Stromversorgungsleitungen mit den Klemmen +12V und COM (das Modul kann<br>d

ACTUALIZACIÓN DEL FIRMWARE

FIRMWAREAKTUALISIERUNG DES ERWEITERUNGSMODULS Schließen Sie das Modul über RS485-Bus an den ACCO-USB Konverter, und den<br>Konverter an den Computer an (siehe: Anleitung des ACCO-USB Konverters). Auf der Seite<br>www.satel.eu finden Sie ein Programm zur Firmwareaktualisieru

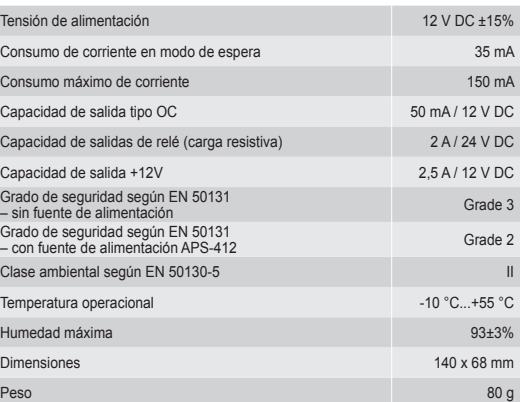

- The expander is designed for indoor installation. 1. Fasten the expander electronics board in the enclosure. 2. Using the DIP-switches, set the suitable expander address and define how it is to be identified. 3. Connect the CLK, DAT and COM terminals to the corresponding terminals of the control panel communication bus (see: installer manual for alarm control<br>panel). It is recommended that an unshielded non-twisted cable be us
- 
- 
- 5. Connect detectors to the expander zones (for description of how the detectors should<br>be connected, please refer to the installer manual of alarm control panel).<br>6. Depending on the selected method of expander powering,

# INSTALLAZIONE E AVVIO

**Togliere l'alimentazione prima di effettuare i collegamenti elettrici.**

# L'espansione è progettata per uso in ambienti interni.<br>1. Fissare la scheda elettronica nel contenitore.

- 1. Fissare la scheda elettronica nel contentiore.<br>
2. Utilizzando i DIP-switch, configurare l'indirizzo e definire la modalità di identificazione.<br>
3. Collegare i terminali CLK, DAT e COM ai corrispondenti terminali del bu
- 
- 

**UPDATING THE EXPANDER FIRMWARE**<br>Using the RS-485 bus, connect the expander to the ACCO-USB converter, and then connect<br>the converter to the computer (see: ACCO-USB converter manual). You can find a program for<br>updating th on the www.satel.eu website.

### **L'espansione non deve essere alimentata contemporaneamente da due sorgenti diverse.**

- 7. Alimentare il sistema di allarme.<br>
8. Avviare la funzione di dentificazione nella centrale. Al termine della procedura di dentificazione, gli ingressi e le uscite riceveranno una corrispondente numerazione e in sistema.
- viene indicato attraverso i LED). 10. Disalimentare il sistema di allarme. 11. Collegare alle uscite i dispositivi che devono essere controllati dalla centrale.
- 2. Alimentare il sistema di allarme
- 

# **AGGIORNAMENTO FIRMWARE DELL'ESPANSIONE**<br>Connettere l'espansione al convertitore ACCO-USB tramite il bus RS-485, e connettere<br>l'espansione al computer (vedi: manuale del convertitore ACCO-USB). E' possibile trovare<br>un soft

#### SPECIFICHE TECNICHE

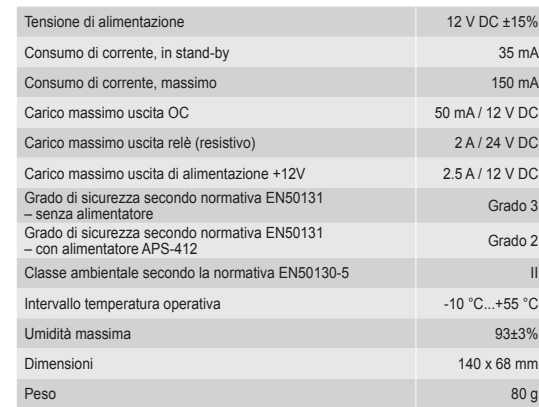

**De uitbreiding mag nooit tegelijkertijd gevoed worden vanuit meer-dere voedingsbronnen.**

- 7. Zet de spanning op het alarmsysteem.<br>8. Start de uitbreiding identificatie procedure op in het alarmsysteem. Nadat<br>6. de identificatie procedure is afgerond zullen de zones en uitgangsnummers zijn<br>1. degewezen in het al controleert of de geïdentificeerde modules aanwezig zijn in het alarmsysteem. Indien een module afgekoppeld wordt van de communicatie bus, de positie van een DIP-switches gewijzigd wordt of de uitbreiding is vervangen door een andere waarbij de DIP-switches instellingen identiek zijn, dan zal een sabotage alarm worden
- geactiveerd.<br>9. Configureer de uitgangen en controleer deze op de juiste werking (de uitgang status<br>10. Koppel de voeding los van het alarmsysteem.<br>11. Sluit nu de apparaten aan op de uitgangen.<br>11. Sluit nu de apparaten a

11. Out het de apparaten aan op

UPDATEN VAN DE FIRMWARE

Sluit op de RS-485 bus van de uitbreiding, een ACCO-USB converter aan, en sluit de converter aan op de computer (zie: ACCO-USB converter handleiding). U kunt het programma en een uitgebreide beschrijving voor het update procedure van de firmware vinden op www.osec.nl.

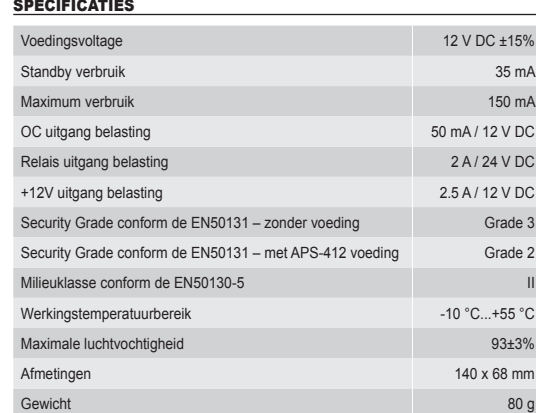

# INSTALLATION ET MISE EN SERVICE

 $[FR]$ 

Le module d'extension est destiné à être installé dans les locaux fermés à une humidité

- normale d'air.<br>
1. Fixer la carte électronique du module dans le boîtier.<br>
2. A l'aide des micro-intertupteurs DIP-switch, régler l'adresse du module d'extension<br>
2. A l'aide des micro-intertupteurs DIP-switch, régler l'ad
- 
- 
- 

# **Le module d'extension ne peut pas être alimenté par deux sources en même temps.**

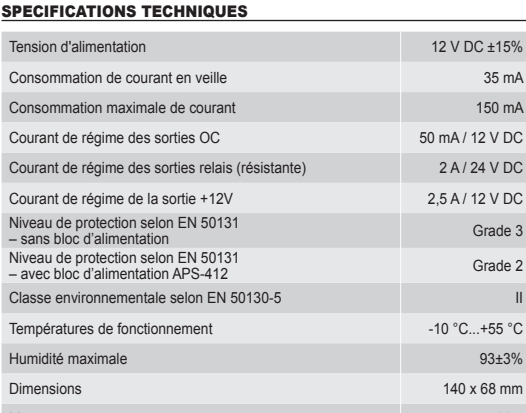

Masse 80 g = 80 g = 80 g = 80 g = 80 g = 80 g = 80 g = 80 g = 80 g = 80 g = 80 g = 80 g

**Під час виконання усіх електричних з'єднань живлення має бути вимкненим.**

ач є призначений для встановлення в закритих приміщеннях з нормал

- 
- ною волотістю повітря.<br>
2. Закріпити плату розширювача у корпус.<br>
2. За допомогою DIP-перемикачів встановити відповідну адресу розширювача<br>
2. За допомогою DIP-перемикачів встановити зідповідну адресу розширювача<br>
3. Клем
- 
- 5. Під'єднати сповіщувачі до входів розширювача (опис під'єднання знаходиться<br>в інструкції по встановленню ППК).<br>6. Залежно від способу живлення розширювача, слід під'єднати до гнізда<br>на платі електроніки розширювача блок

### **Розширювач не може отримувати живлення від обох джерел одночасно.**

ОНОВЛЕННЯ МІКРОПРОГРАМИ РОЗШИРЮВАЧА

#### ТЕХНІЧНІ ДАНІ

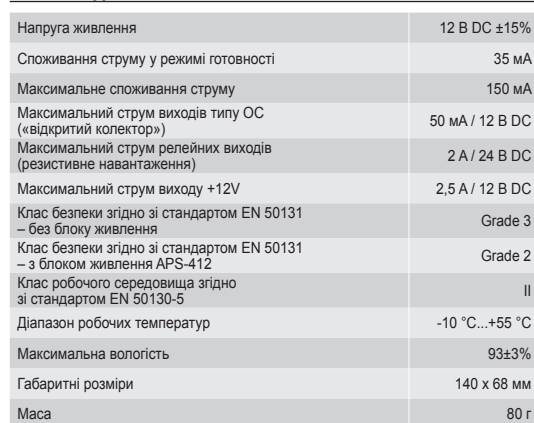

УСТАНОВКА И ЗАПУСК **Все электросоединения должны производиться только при отключенном электропитании.**

- 
- Модуль расширения должен устанавливаться в закрытых помещениях с нормальной<br>влажностью воздуха.<br>2. С помощью DIP-переключателей установите адрес модуля и определите, как<br>3. Клеммы CLK, DAT и COM подключите к соответствую
- 
- 
- 6. В зависимости от выбранного способа осуществления питания модуля<br>расширения, подключите специально предназначенный для работы с модулем<br>блок питания к разъему на печатной плате модуля расширения или подключите<br>провода

## **Питание модуля расширения не может осуществляться одновременного от обоих источников.**

- 7. Включите питание системы охранной сигнализации.<br>8. Запустите в приборе функцию идентификации устройств. По проведении<br>идентификации модуля расширения зонам назначаются соответствующие<br>номера в системе охранной сигнализ связи, изменение положения DIP-переключателей или замена идентичным модулем с одинаковой установкой DIP-переключателей вызовет тамперную
- ревогу.<br>В Настройте выходы и проверьте, работает ли правильно активация выходов .
- 9. Настройте выходы и проверьте, работает ли правильно активация выходов<br>• (состояние выходов индицируют светодиоды).<br>• 10. Выключите питание системы охранной сигнализации.<br>• П. Подключите к выходам модуля расширения устр
- 

ОБНОВЛЕНИЕ МИКРОПРОГРАММЫ МОДУЛЯ РАСШИРЕНИЯ Подключите модуль расширения через шину RS-485 к конвертеру ACCO-USB,<br>а конвертер к компьютеру (см.: руководство на конвертер ACCO-USB). На сайте<br>www.satel.eu размещена программа, предназначенная для обновления микропрогр ТЕХНИЧЕСКИЕ ДАННЫЕ

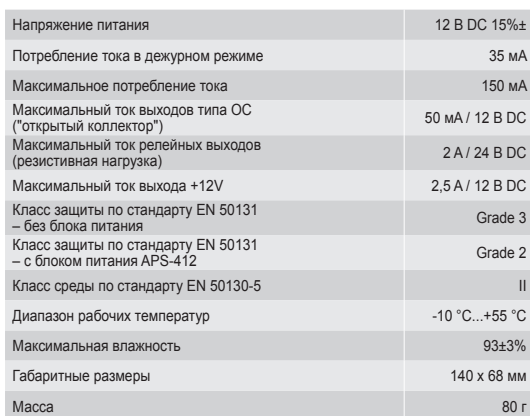

**Alle elektrischen Installationen sind bei abgeschalteter Stromversorgung durchzuführen.**

### **Das Erweiterungsmodul darf nicht direkt von zwei Quellen gespeist werden.**

- 7. Schalten Sie die Stromversorgung des Alarmsystems ein.<br>8. Rufen Sie in der Alarmzentrale die Funktion der Identifizierung auf. Nach<br>der Identifizierung des Moduls werden den Meldelinien und den Ausgängen<br>entsprechende N Gerätes vom Datenbus, Änderung der Position der DIP-Schalter oder Austausch gegen ein gleiches Modul mit derselben Einstellung der DIP-Schalter wird einen
- Sabotagealarm auslösen.<br>
9. Konfigurieren Sie die Ausgänge und prüfen Sie, ob die Aktivierung der Ausgänge<br>
richtig funktioniert (den Zustand der Ausgänge zeigen die LEDs).<br>
10. Schalten Sie die Stromversorgung des Alarmsy

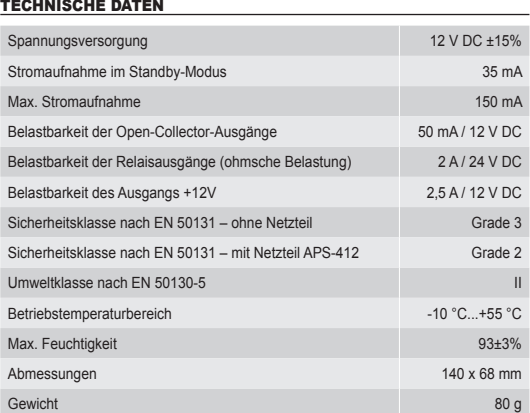

### RU I

## INSTALLATION AND START-UP

### **The expander must not be powered from both sources at the same time.**

- Power on the alarm system. 8. Start the identification function in the control panel. After expander identification is completed, the zones and outputs will be assigned their respective numbers<br>in the alarm system. The zone and output numeration rules are described in the control<br>panel manual. The control panel monitors presence of the
- is changed, or the device is replaced with another one with DIP-switches set<br>in the same way, a tamper alarm will be triggered.<br>9. Configure the outputs and check that they operate properly (the output status<br>is indicated
- 10. Power off the alarm system. 1. Connect to expander outputs the devices whose operation is to be controlled by the control panel <sup>12</sup>. Power on the alarm system.

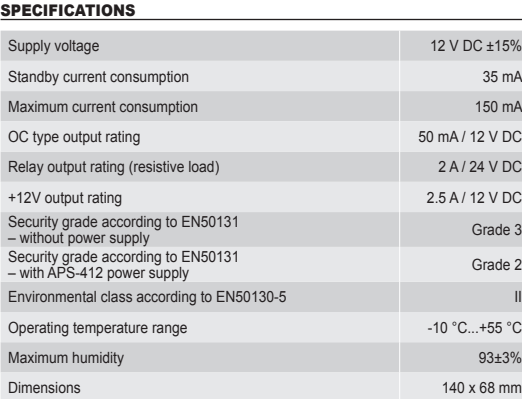

Weight 80 g = 80 g = 80 g = 80 g = 80 g = 80 g = 80 g = 80 g = 80 g = 80 g = 80 g